## **A.P. STATE COUNCIL OF HIGHER EDUCATION :: HYDERABAD**

## **A.P-EAMCET–2016 ADMISSIONS**

From To

Convenor, A.P-EAMCET-2016(Admns.), B.R.K.R Bhavan, 5<sup>th</sup> Floor, Tank Bund Hyderabad-500 063.

The Principals of all Private Engineering Colleges in AP

#### **Letter No. A.P-EAMCET–2016/ADMNS/CONVENOR/16, Dated: 11-08-2016.**

Sir,

Sub: - **A.P-EAMCET–2016 Engineering Admissions–Communication of guidelines to fill the left over vacancies during Institutional Spot Admissions – Reg.**

\* \* \*

The Principals of the Private Engineering colleges in AP state are informed that EAMCET Admissions are completed by **08.08.2016** and the students were instructed to report by **11.08.2016**.

**Now the leftover vacancies branch wise at the end of Finalallotments are placed in the College login of the website [https://apeamcetd.nic.in](https://apeamcetd.nic.in/) . You are requested to fill up these vacancies along with notreported/cancellations done at college by conducting Spot Admissions on or before 20-08-2016.**

- 1. The Convenor did not collect the original certificates or tuition fee from the candidate at the time of granting the provisional allotment. Hence, the Principals are requested to thoroughly verify and collect the same from the candidate.
- 2. List of allotted candidates and vacancy position after conclusion of the web counseling are placed in the web.
- 3. Candidates have been asked to report at the respective institutions on or before **11-08-2016** without fail. Seats left unfilled at the end of Final phase are indicated in the vacancy position placed in web site. [https://apeamcetd.nic.in](https://apeamcetd.nic.in/) and [https://apeamcet.nic.in](https://apeamcet.nic.in/) Vacancy position of (**unfilled seats at the end of latest phase of counseling**) all colleges is placed in students web site while the vacancy of concerned college can be downloaded by logging in through college user in the department site.
- 4.
- After conclusion of Admissions at Convener's level, certain representations are received from the candidates and also the managements of the Private Engineering colleges in the state regarding Re-allotment/re-adjustment of the candidates on the pretext that the Managements are unable to run certain courses due to lack of sufficient strength etc.
- Accordingly, the Managements are requested to comply scrupulously with the following guidelines. Managements shall note that the Special Instructions now issued are applicable only in respect of candidates

who are already allotted by the Convenor, but not for the candidates seeking fresh admissions or not allotted any seat during counselling.

## **Case-1: ALLOTMENT OF CANDIDATES TO ANOTHER BRANCH WITHIN THE SAME COLLEGE WHEN MANAGEMENT INTENDS TO CLOSE ONE BRANCH DUE TO INSUFFICIENT STRENGTH**

 The managements who are unable to run a particular course / courses in a college are informed to submit a letter of closure and reallot (slide) them into some other course in the same college if the vacancies still exist. For this purpose, they should enclose a written consent of the candidate and list of such reallotments shall be submitted in the following format to the Convenor. Managements /Principals of the college concerned only has to do the above process. The Convenor will not do the above process.

This is not applicable to internal sliding of candidates from one branch to another branch when candidates exist in both branches and either of the branch is not closed.

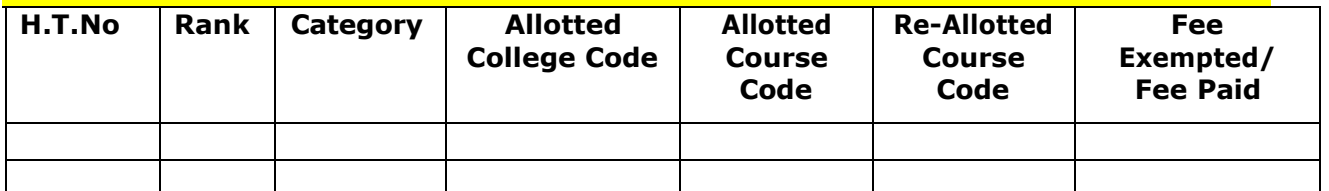

### **Case-2: WHEN THE MANAGEMENT INTENDS TO TRANSFER ALL THE CANDIDATES TO ANOTHER COLLEGE/COLLEGES AND WISH TO CLOSE THE ADMISSIONS FOR 2016-17 IN ALL COURSES IN THE COLLEGE.**

Certain representations are also received from the Managements that they are unable to run the college due to poor strength of allotments and requested for Allotment of these candidates to some other college. In this connection, the college managements who intend to transfer these candidates have to contact the college/colleges to which the candidate are to be transferred and affect the transfer accordingly with the consent of Candidates and also producing No Objection Certificate (NOC) from both the colleges and submit the final list as per the following format for Verification immediately. Managements/ Principals of the College concerned only has to do the above process. The Convenor will not do the above process.

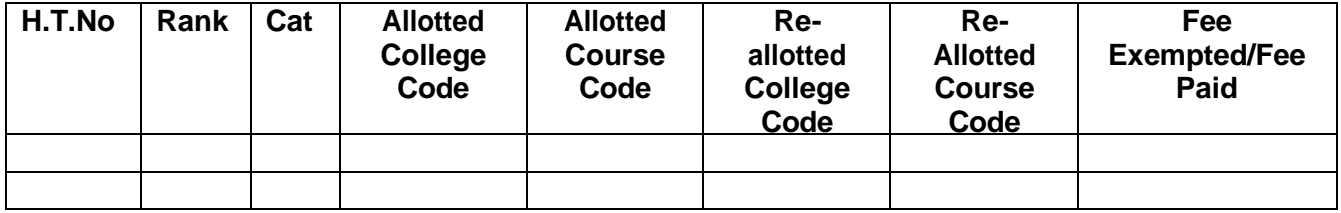

Allotments/adjustments made as per cases 1 & 2 are eligible for fee reimbursement based on the candidate's eligibility for fee reimbursement already granted by the Convener as per the existing rules. **College managements shall verify the joining details available in their college login** 

# **before allowing such changes and candidates figuring in the cancelation list**

### **shall not be entertained.**

**PRINCIPALS / MANAGEMENTS OF COLLEGES SHALL NOT CONTINUE ANY CANDIDATES WHO ARE NOT PRESENT IN THE CURRENT LIST OF ALLOTMENTS. THEY SHALL BE DIRECTED TO REPORT TO THE NEW INSTITUTION IMMEDIATELY.**

#### How to arrive at the vacancy position?

- A. Unfilled vacancies at the end of Finalare placed in respective college login portals of [https://apeamcetd.nic.in.](https://apeamcetd.nic.in/)
- B. Deduct the number of vacancies after making adjustments as directed in Special Guidelines [Case 1 and Case 2].
- C. Deduct the number of vacancies filled due to re-allotment from one branch to another branch (internal sliding) and add the resultant vacancies.
- D. Add dropouts (joined and discontinued).
- E. Add not reported cases.
- F. Add cancellations.

The final vacancy for spot admission shall be arrived by considering A to F above.

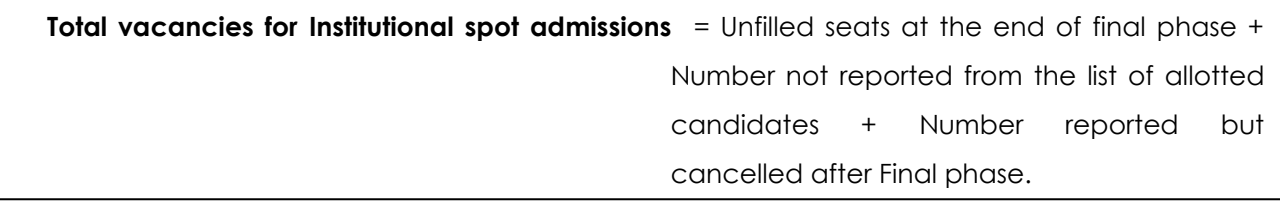

Please comply the following scrupulously:

1. Issue a Notification in a Daily News paper indicating the date of Spot Admissions.

## **2. Eligibility Criteria:**

- a. Candidates who have not taken admission so far are only eligible. Candidates shall not be allowed for spot admission without original certificates.
- b. The vacancies are to be filled first with those qualified in A.P-EAMCET-2016 and possessing 44.5% and above (for OC) and 39.5% and above for (BC/SC/ST) in the relevant qualifying (10+2 or its equivalent) Examination.
- c. If the vacancies are still left, Candidates who have passed the qualifying (10+2 or its equivalent) Examination with 44.5 % and above (OC), 39.5% and above (BC/SC/ST) are to be considered.
- d. Candidates who satisfy the definition of Local/Non-Local shall alone be granted admission.
- e. Candidates whose qualifying examination is from other state but either of the parents resided for a period of 10 years in A.P/Telangana state are eligible for Spot Admissions.
- f. Candidates possessing the qualifying examination certificate other than those issued by the Board of Intermediate Education A.P./CBSE/ICSE/NIOS shall be asked to get the equivalency certificate from Board of Intermediate Education A.P before granting admission.

# **3. Certificates to be Verified:**

- a. Intermediate or its equivalent pass certificate-cum-memorandum of marks
- b. Study Certificate.
- c. Residence Certificate.
- d. A.P-EAMCET-Rank Card, if qualified
- e. A.P-EAMCET- Hall Ticket , if qualified
- f. Caste Certificate.

Produce the Xerox copies of all above certificates for Verification and for ratification of spot admissions made.

### **4. Principals are requested to collect from each candidate admitted through Spot admissions the following processing fee.**

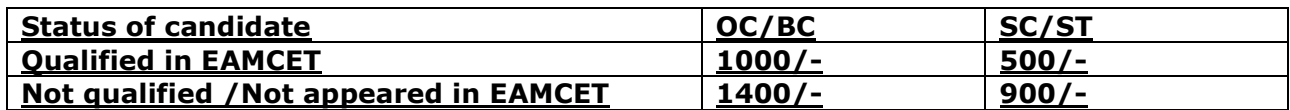

#### **The amount collected from the candidates of Spot admissions has to be submitted in the form of a single Demand Draft drawn in favour of the Secretary, APSCHE Payable at Guntur.**

- 5. Since certain category Seats are diverted to Open Competition during final Phase of Admissions all the Vacancies may be treated as Open Category and Candidates of OC/BC/SC/ST are to be considered in the Merit order for these seats. If no girl candidates are available, they can be filled with Boy Candidates.
- 6. **Uploading spot admissions in the web portal i.e [https://apeamcetd.nic.in](https://apeamcetd.nic.in/) on or before 24-08-2016. Spot admissions related links will be released to colleges on 17/08/2016.**
- **7. After entering details of candidates admitted under spot admissions in the**

**web portal, take print out of the same. The list shall be signed by the** 

**Principal and shall be accompanied by the Xerox copies of certificates of the** 

**following in the order for ratification.**

- o A.P-EAMCET-Rank Card, if qualified
- o A.P-EAMCET- Hall Ticket , if qualified
- $\circ$  Intermediate( 10+2) or its equivalent pass certificate-cummemorandum of marks
- o study certificates
- o Caste certificate in respect of SC/ST/BC
- o Residence certificate of either of parents for a period of 10 years in case

of non local candidates

**8.** The List of Candidates admitted during the spot admissions along with a set of Xerox copies should be handed over **on or before 26.08.2016.**

- 9. **Please Note that the Students admitted through Spot Admissions (i.e.) leftover seats of the Convenor quota in the Institutional Spot Admissions are not eligible for Tuition Fee Reimbursement Vide G.O.Ms.No. 66, SW-Edn., Department Dated: 08.09.2010**.
- 10.Further, the Principal is requested to follow the above guidelines scrupulously and in case of any doubt they are requested to contact **9912342219**, **9912342212** and **8498984422**

### **Address for submission of Spot Admissions**

**The Convener,**

**APEAMCET-2016 admissions,**

**2 nd Floor, IEI Buildings,**

**Visveswarayya Bhavan, Khairatabad,**

#### **Hyderabad-500 004**

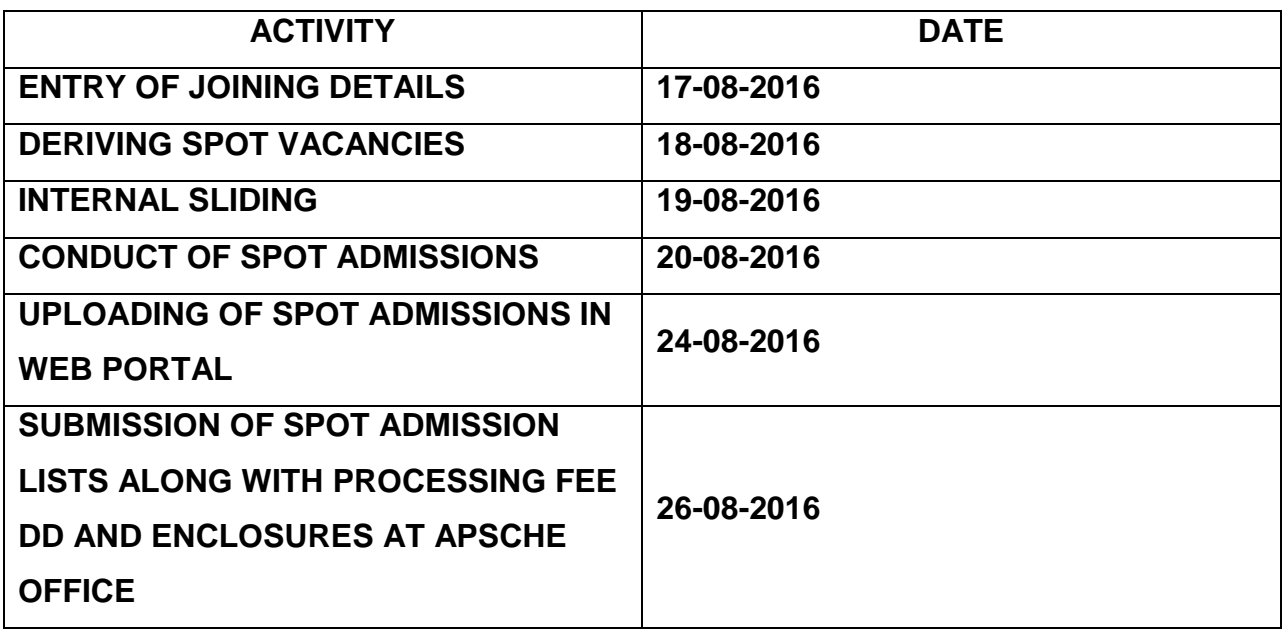

**Note:**

- *1. These Guidelines are not applicable for University Engineering/Pharmacy colleges and Self-financed Programs of Universities.*
- *2. In respect of B.Pharmacy and Pharm.D courses, spot admissions can be made along with Bi.P.C. Stream vacancies for which guidelines will be issued separately.*

For Convenor A.P-EAMCET-2016 (Admissions) **A . P - E A M C E T – 2 0 1 6 ( A D M I S S I O N S )**

**GUIDELINES TO FILL THE VACANT SEATS DURING INSTITUTIONAL SPOT ADMISSIONS** 

In any category (OC/BC/SC/ST/NCC/SP/CAP) seats, which are earmarked for women candidates, are to be offered first to women candidates only. If women candidates are not available in that category then the seats are to be offered to male candidates. The women candidates are also eligible to opt for male seats (General seats) in the combined rank order in any category (OC/BC/SC/ST/NCC/SP/CAP) when their own 1/3 quota of seats are completely filled.

If candidates (male/women) are not available in one reservation category, the seats are to be offered to the next reservation category as mentioned below.

Example: 1. BC-A (Girl) BC-A (Boy) BC-B (Girl) BCB (Boy) BC-C (Girl) BC-C (Boy) BC-D (Girl) BC-D(Boy) OC (Girl) OC (Boy) Example: 2. BC-A (Boy) BC-A (Girl) BC-B (Boy) BC-B (Girl)

 $BC-C (Boy)$  BC-C (Girl)  $\longrightarrow BC-D (Boyl)$  BC-D (Girl)  $\rightarrow$  $BC-E (Boy) \longrightarrow BC-E(Girl) \longrightarrow OC (Boy) \longrightarrow OC (Girl)$ 

(The cycle is to be completed for each category before diverting the seats to "Open Competition" (OC) in each region (Local area). Diversion of "BC" category seats from one region to other regions due to non-availability of candidates in that region is not permitted.)

Example: 3.  $SC (Girl) \longrightarrow SC (Boy)$ 

The cycle is to be completed before allotting the "SC" category seats to the "SC" candidates of the other two local areas in combined rank order if candidates are not available in that local area.

Example: 4.  $ST (Girl) \longrightarrow ST (Boy)$ 

- a. If "ST" candidates are not available in one local area, the seats are to be allotted to "ST" candidates of the other two local areas in the combined rank.
- b. If "ST" candidates are not available in any local area then the "ST" seats of each local area are to be allotted to "SC" candidates of the same local area in the combined rank order.
- c. If "SC" candidates are not available in one local area the seats are to be offered to "SC" candidates of the other two areas in the combined rank.
- d. If "SC" candidates are not available in any local area then the seats are to be offered to "ST" candidates of the same local area in the order of merit.

e. If "ST" and "SC" candidates are not available in any local area then the seats are to be diverted to "OC" (Open Competition) of the concerned Local area and filled.

In case of special (PH, NCC, SG, CAP) reservation seats, first the seats are to be offered to the candidates (male/female) as per the category of seats earmarked. If candidates are not available in one particular "PH" category the seats are to be allotted to the other "PH" category in the following order.

Visual  $\longrightarrow$  Hearing Impaired  $\longrightarrow$  Orthopaedic

The cycle is to be completed before diverting them to the general reservation category candidates (Male/Female).

Example: 1. OC (Boy) PHV PHHI PHO PHV PHHI OC (Boy) Example: 2. OC (Girl) PHV  $\longrightarrow$  PHHI  $\rightarrow$  PHO  $\rightarrow$  PHV  $\rightarrow$  PHHI  $\rightarrow$  OC (Girl) Example: 3. BC-B (Boy) PHV  $\rightarrow$  PHHI  $\rightarrow$  PHO  $\rightarrow$  PHV  $\rightarrow$  PHHI  $\rightarrow$  BC-B (Boy) Example: 4. BC-B (Girl) PHV  $\rightarrow$  PHHI  $\rightarrow$  PHO  $\rightarrow$  PHV  $\rightarrow$  PHHI  $\rightarrow$  BC-B (Girl)

The above procedure is to be followed for "PH" seats in all reservation categories (OC; BC-A/B/C/D; SC; ST). Diversion of the special category seats from one category to other category and one local area to other local areas due to non-availability of candidates is not allowed. Candidates with more than 40% disability are only eligible for allotment of seat under "PH" category. The "PH" certificate is to be issued by the District Medical Board Constituted by the Government of Andhra Pradesh/Telangana state as the case may be.

In case of non availability of candidates in the concerned category, the seat is to be diverted its main category,

**Example:** unfilled BCB-Girl-CAP is to be diverted to BCB-Girl.

When general reservation (BC/SC/ST) and special reservation category (NCC/SP/CAP) seats are diverted to open competition (OC) due to non availability of candidates in a particular local area and there are no takers for these seats (OC seats) in that local area then only these "OC" seats (General reservation/special reservation seats diverted to "OC") are to be filled by the candidates of the other two local areas in the combined merit order treating them as UNR (UNRESERVED) "OC" Seats.

# **USER MANUAL FOR UPLOADING THE DETAILS OF SPOT ADMISSIONS**

1. Login to the APEAMCET portal through URL [https://apeamcetd.nic.in](https://apeamcetd.nic.in/)

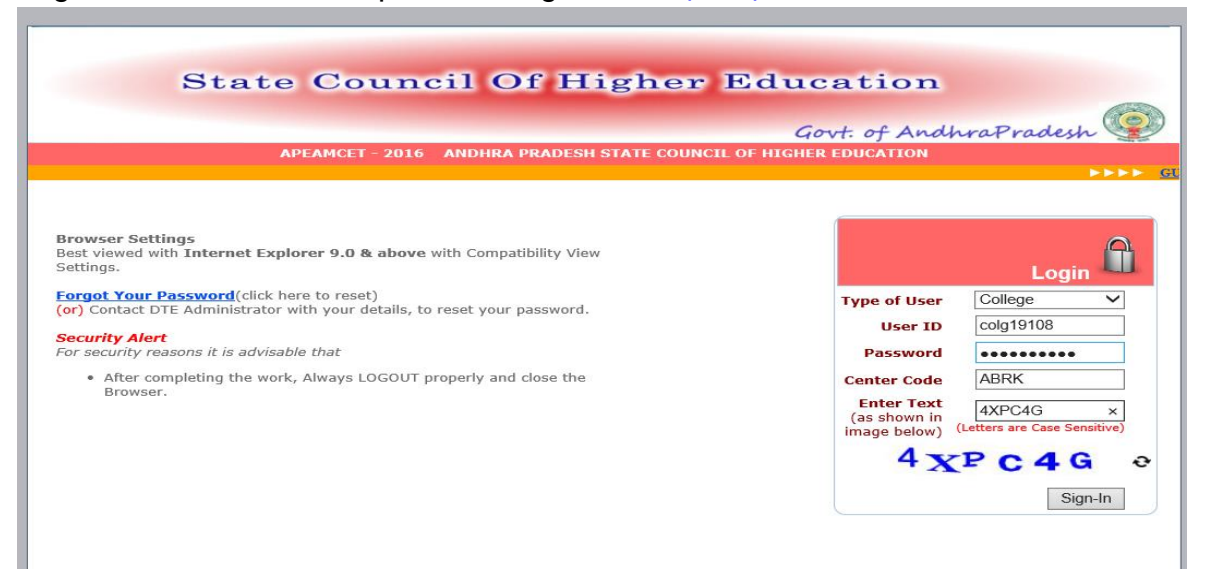

- 2. Select type of user COLLEGE, Enter your USER\_ID, Enter Password, Enter college counselling code, Enter CAPCHA code displayed and Sign In. The process is very much similar to the one you have already used for uploading joining details.
- 3. Five links are available in **SPOT ADMISSIONS** drop down menu as shown below.

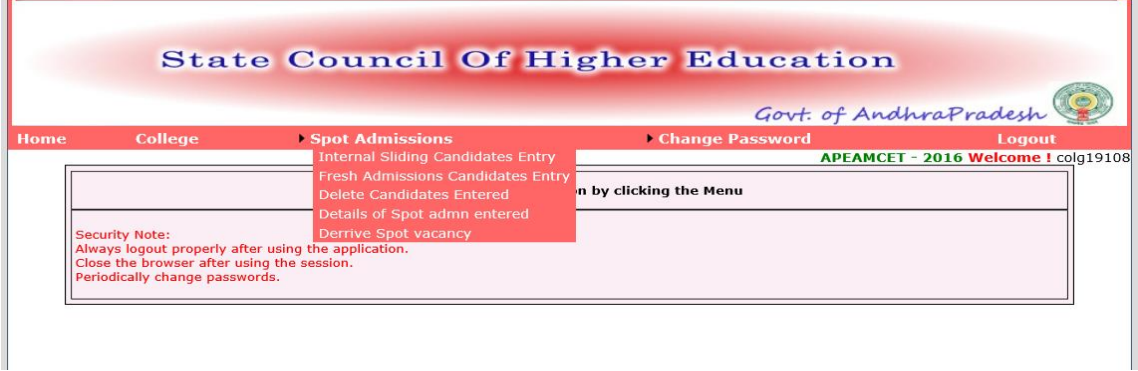

ENSURE THAT THE **JOINING DETAILS ENTRY** IN **COLLEGE** DROP DOWN IS MADE PERFECTLY. CROSS CHECK THE LIST OF REPORTED CANDIDATES WITH THE JOINING DETAILS REPORT. ANY MISTAKE CAN NOT BE CORRECTED ONCE THE SPOT ADMISSIONS ACTIVITY IS STARTED. **Candidates figuring in Joining details report will alone be forwarded to the Welfare departments for reimbursement of tuition fee / post matric scholarship based on eligibility**.

If there is no tick mark in the check box, the candidate will be automatically shown as dropout for deriving the vacancy. Candidates who have reported through self-joining but not reported at college and Candidates who have not reported through self-joining will be treated as vacancy for spot admissions.

4. **Before click on Derive Spot Vacancy** once again verify the joining details because **Derive Spot Vacancy** is a one-time activity and can not be retrieved. Select **Derive Spot Vacancy** from the drop down menu under SPOT ADMISSIONS. Generate vacancies by Click on Derive Spot Vacancy.

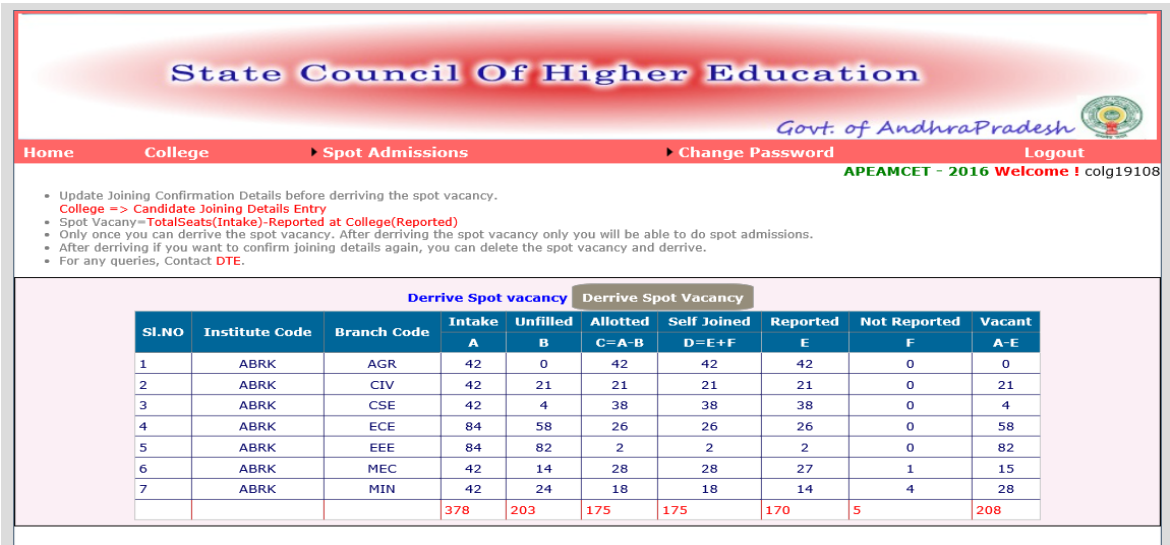

Click on Derive Spot Vacancy button appearing in the screen. Check the details in above report and if found correct then Confirm by click on OK. The vacancy position is derived and is frozen for further activity. Further trials to click on Derive vacancy position will display the message that the vacancy position is already derived.

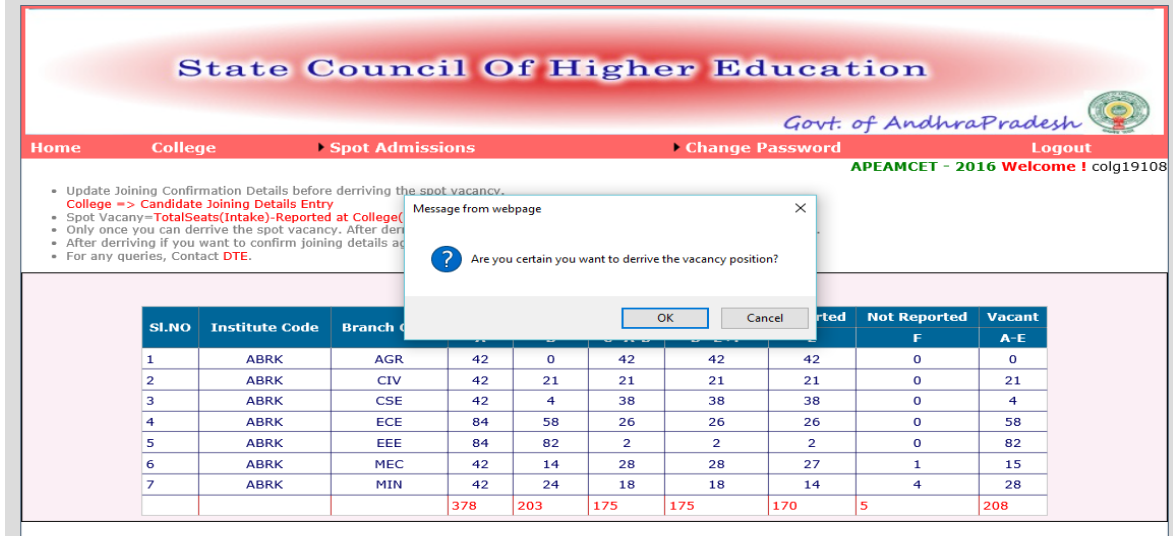

Continue the following activities of spot admissions.

# **5. LIST OF DROPOUTS/CANCELLATIONS/NOT-REPORTED CANDIDATES**

Those who are not checked in the joining details by the college and candidates who have not joined through self reporting system will be automatically populated in the List of dropped out candidates.

# **6. INTERNAL SLIDING CANDIDATES ENTRY**

**Sliding of candidates from one shift to another shift will not come under**  internal sliding.i.e sliding is not permitted from shift1 to shift2 or shift2 to shift1 within the same institute.

Select INTERNAL SLIDING CANDIDATES ENTRY from the drop down menu. The following screen will be displayed.

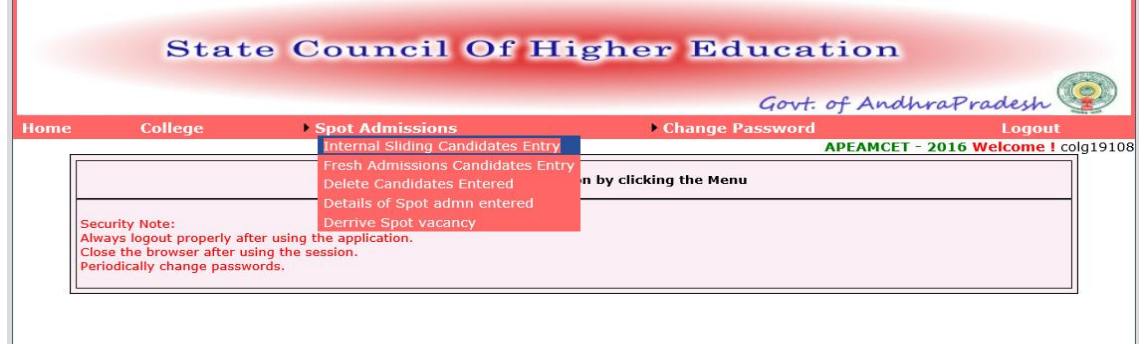

Enter college counselling code and click proceed.

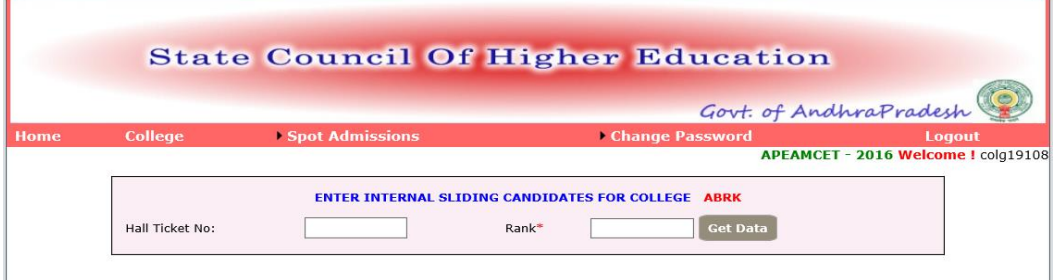

**State Council Of Higher Education** Govt. of Andhrapradesh Logot APEAMCET - 2016 Welcome ! colg19108 **ENTER INTERNAL SLIDING CANDIDATES FOR COLLEGE ABRK** Rank\* 33484 Get Data Hall Ticket No: 566580487 T. Candidate's Name SADDIKUTI RADHA Male/Female Category Local Area SVU  $BC\_D$ OC\_GIRLS\_UR ABRK Institute Code: Seat Category:  $AGR - 0$  $\vert$   $\vert$ AGR Select Branch Code(Sliding)\*: Branch Code(Previous) : SAVE

Enter carefully the EAMCET Hall ticket number, Rank and click get data.

Select the branch code to which the candidate is internally slided and click save. The candidate is moved to the new branch in the report. Check the **Details of spot admissions entered** for the details of entries made,drop outs , internal slidings and vacancies by clicking details of spot admn entered

# **7. Fresh ADMISSIONS CANDIDATES ENTRY**

Select Fresh ADMISSIONS CANDIDATES ENTRY from the drop down menu. The following screen will be displayed.

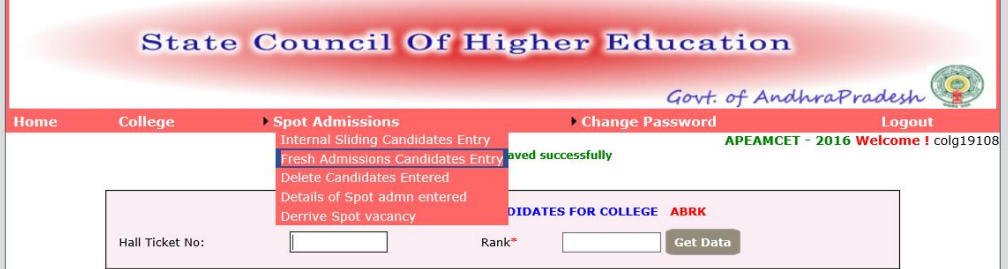

Enter college counselling code and click proceed.

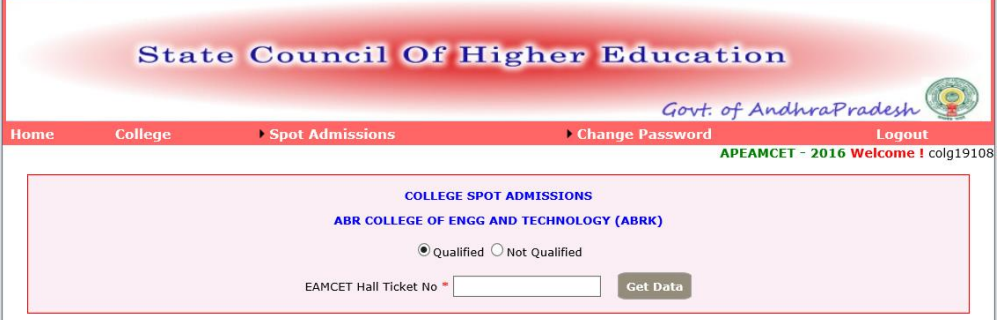

Two kinds of candidates Qualified in CET examination as well as not qualified in CET may be there in fresh admissions during spot.

If the candidate is qualified in CET, enter his EAMCET hall ticket number and click on **Get data**. The data will be populated from the data base. Verify once and enter the branch allotted from the drop down menu against the branch. Click on save. Check the **Details of spot admissions entered** for the details of entries made. If you notice that a mistake is committed, select **Delete candidates entered** and enter the hall-ticket number of the wrong entry candidate and save. The candidate data is deleted. You can make fresh entry of the candidate through spot admissions module.

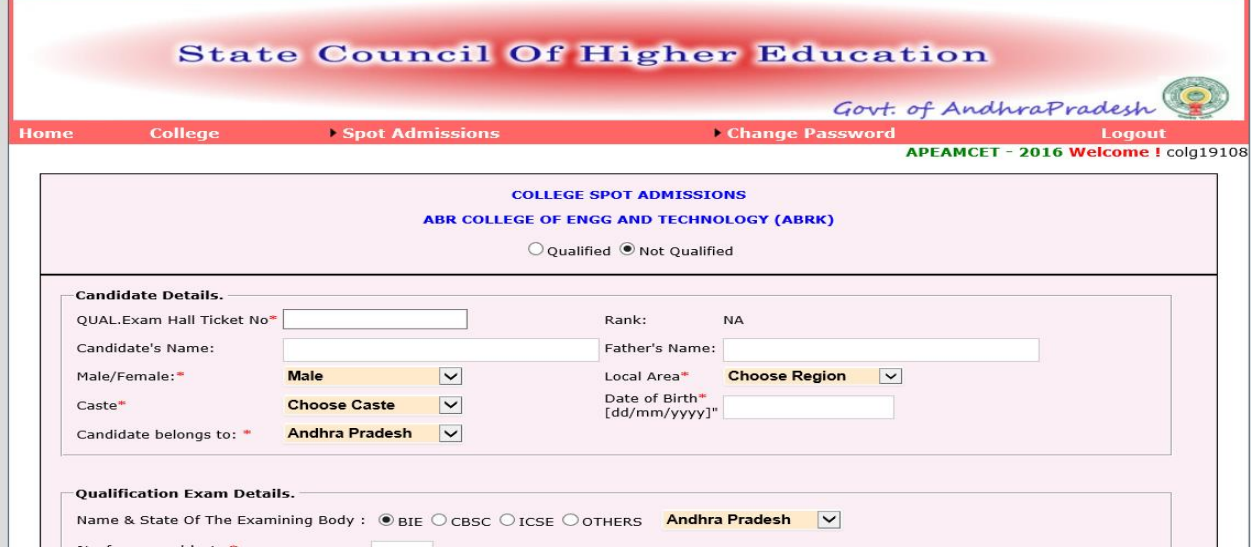

If the candidate is not qualified in CET, select Not qualified button and enter his qualifying examination ( in this case Intermediate or its equivalent HTNO) and click on **Get Data.** The data will be populated from the data base. If not, enter the details such as name, father's name, gender, local area, caste, date of birth, examining body [ in case of others, specify the name of board and the state of examination], aggregate percentage of marks secured in qualifying Examination [ 44.5% and above percentage for OC while for reserved categories (BC/SC/ST) the eligible percentage is 39.5% and above]. Verify once and enter the branch allotted from the drop down menu against the branch. Click on save. Check the **Details of spot admissions entered** for the details of entries made. If you notice that a mistake is committed, select **Delete candidates entered** and enter the hall-ticket number of the wrong entry candidate and save. The candidate data is deleted. You can make fresh entry of the candidate through spot admissions module.

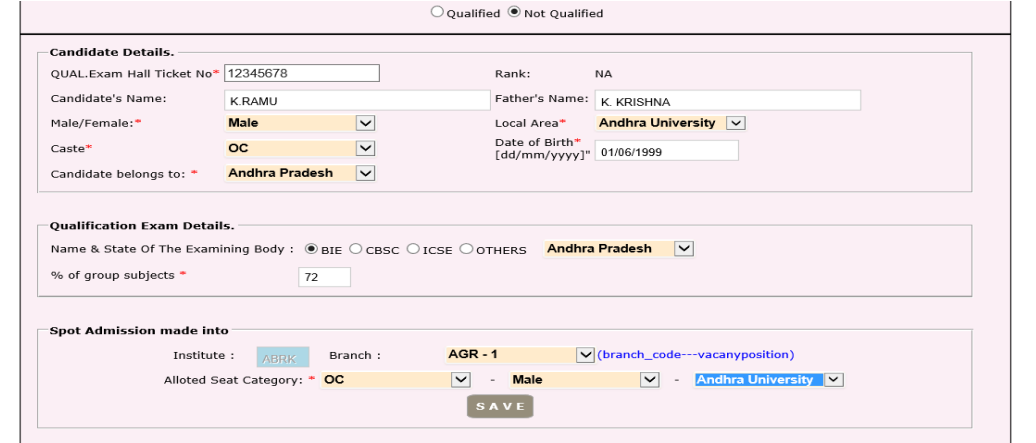

The data entered through your college login will be verified with the hard copy submitted and the spot admissions will be approved or rejected based on the documentary evidence as per rules. The reasons for rejection will also be displayed against each candidate and the college can submit the deficiency and request for repeal. You can download the ratified list from your college login as and when it is made available to you.

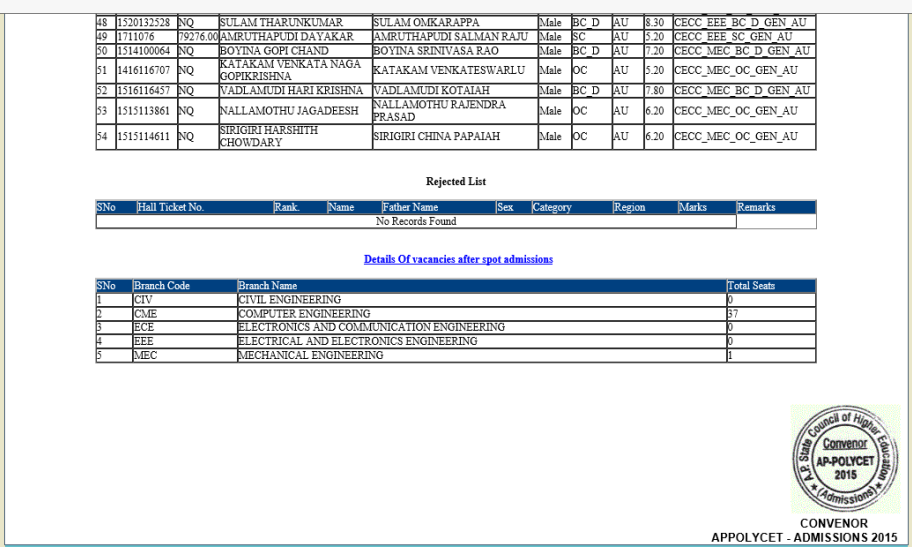

 **The uploading should be completed before 24/08/2016.** 

CONVENER APEAMCET -2016 ADMISSIONS

# **ADDITIONAL INFORMATION REQUIRED FOR THE DATA BASE**

## **ENTER THE COLLEGE INFORMATION IN COLLEGE LOGIN USING THE LINK :**

## **CET COLLEGE INFORMATION**

#### **The log in procedure is illustrated below:**

- Use Internet Explorer version 9.0 or above. [This web application will not work in Mozilla firefox, Google chrome and other browsers]
- Type URL as per the above table in the address bar.
- Select user type as college.
- Enter User ID , password and college code ( counselling code) same as CET-2016 admissions. i.e use userid and passwords used for CET-2016 admissions.
- Click on login.

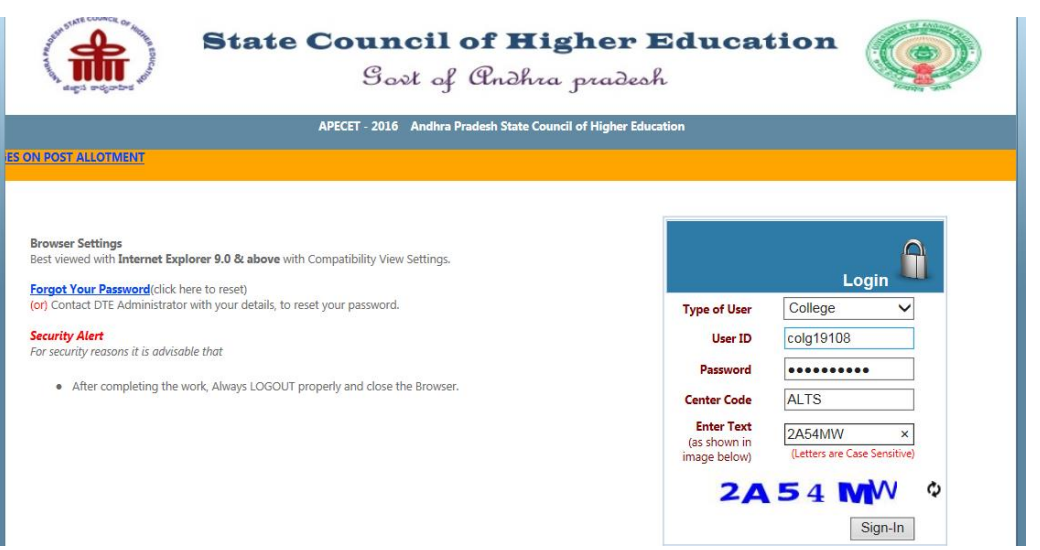

The following screen will be displayed.

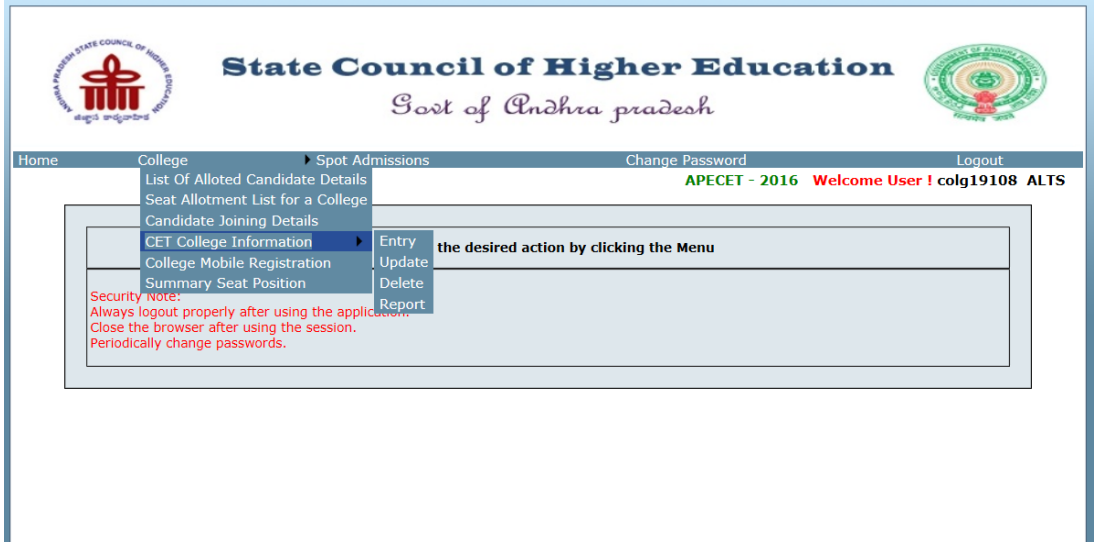

Click on CET college information and click on entry. The following screen will be displayed.

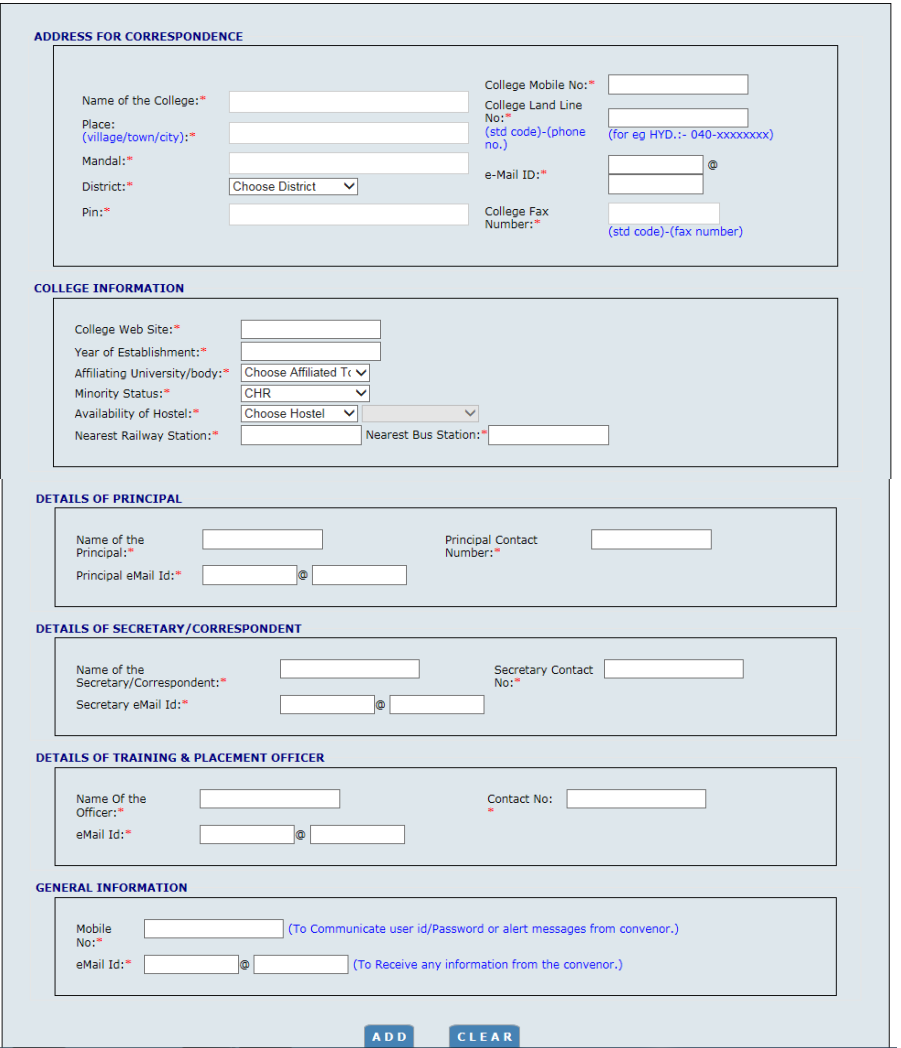

Enter the details as per the proforma and after entering all the details click on Add to save the details.

Use "Update" button to alter the information already entered and save again. Use "Delete" button to delete the entered college information